# **QGIS Application - Bug report #693 Layers (postgis) in 0.9 display incorrectly on project open**

*2007-03-30 10:29 AM - Redmine Admin*

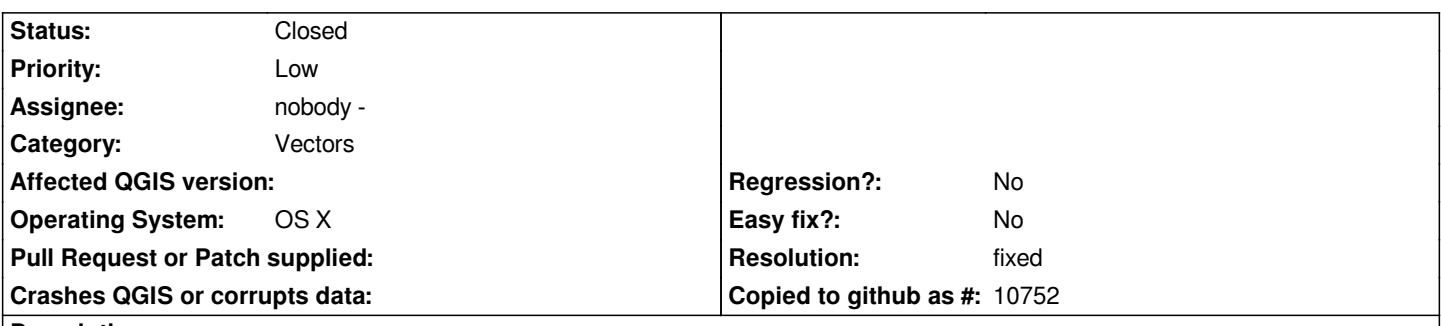

**Description**

*My vector layers are not properly displayed when I open a save project in the trunk build of Qgis. If I uncheck/check a layer, they then correctly refresh. A click on the refresh button does not fix the display problem. In my project file that is attached, the buffcounty layer is displayed when I open the file, but it is not selected to be displayed. The Washoe Hatch, Project Counties and White Out layers are not displayed but should be. The Project Counties layer should also be in overview, but does not display until I check/uncheck a layer.*

*The raster layer always is displayed correctly. I do not know if this is a postgis issue, but all the vector layers are postgis. This is with revision 6843, but has been occurring for several weeks at least.*

### **History**

**#1 - 2008-03-25 02:44 PM - Jürgen Fischer**

*is this still the case?*

#### **#2 - 2008-03-25 06:54 PM - John Tull**

*- Resolution set to fixed*

*- Status changed from Open to Closed*

## **#3 - 2009-08-22 12:54 AM - Anonymous**

*Milestone Version 0.9.2 deleted*

#### **Files**

*Land\_Ownership\_NV.qgs 31.7 KB 2007-03-30 Redmine Admin*